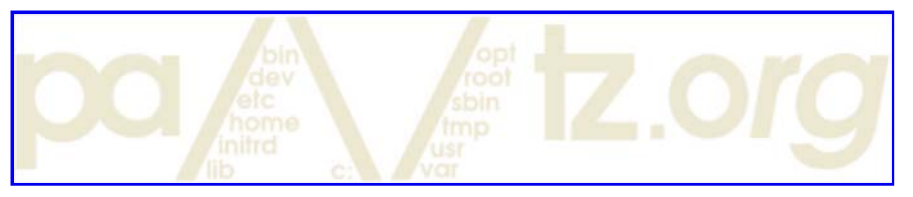

#### MySQL Commands

*Posted on 07-25-2007 00:13:00 UTC | Updated on 01-21-2010 02:40:23 UTC Section: /software/mysql/ | Permanent Link*

**Tier IV Data Center** Colocation Houston SAS70 Audited - Racks & Cages FIBERTOWN.com

**SQL Server Query Tool** Improve SQL Server Performance 65%, Save on Costs, Free Trial Download! www.Confio.com **Database Migration Software** Extremely Reliable & Efficient Centerprise® - Data Migration Tool www.astera.com/Data-Mig Ads by Google

This is a list of handy MySQL commands that I use time and time again. At the bottom are statements, clauses, and functions you can use in MySQL. Below that are PHP and Perl API functions you can use to interface with MySQL. To use those you will need to build PHP with MySQL functionality. To use MySQL with Perl you will need to use the Perl modules DBI and DBD::mysql.

Below when you see # it means from the unix shell. When you see mysql $>$  it means from a MySQL prompt after logging into MySQL.

## **To login (from unix shell) use -h only if needed.**

# [mysql dir]/bin/mysql -h hostname -u root -p

#### **Create a database on the sql server.**

mysql> create database [databasename];

#### **List all databases on the sql server.**

mysql> show databases;

#### **Switch to a database.**

mysql> use [db name];

#### **To see all the tables in the db.**

mysql> show tables;

#### **To see database's field formats.**

mysql> describe [table name];

#### **To delete a db.**

mysql> drop database [database name];

## **To delete a table.**

mysql> drop table [table name];

## **Show all data in a table.**

mysql> SELECT \* FROM [table name];

### **Returns the columns and column information pertaining to the designated table.**

mysql> show columns from [table name];

## **Show certain selected rows with the value "whatever".**

mysql> SELECT \* FROM [table name] WHERE [field name] = "whatever";

## **Show all records containing the name "Bob" AND the phone number '3444444'.**

mysql> SELECT \* FROM [table name] WHERE name = "Bob" AND phone\_number = '3444444';

#### **Show all records not containing the name "Bob" AND the phone number '3444444' order by the phone\_number field.**

mysql> SELECT \* FROM [table name] WHERE name != "Bob" AND phone\_number = '3444444' order by phone\_number;

#### **Show all records starting with the letters 'bob' AND the phone number '3444444'.**

mysql> SELECT \* FROM [table name] WHERE name like "Bob%" AND phone\_number = '3444444';

## **Show all records starting with the letters 'bob' AND the phone number '3444444' limit to records 1 through 5.**

mysql> SELECT \* FROM [table name] WHERE name like "Bob%" AND phone\_number = '3444444' limit 1,5;

## **Use a regular expression to find records. Use "REGEXP BINARY" to force case-sensitivity. This finds any record beginning with a.**

mysql> SELECT \* FROM [table name] WHERE rec RLIKE "^a";

## **Show unique records.**

mysql> SELECT DISTINCT [column name] FROM [table name];

# **Show selected records sorted in an ascending (asc) or descending (desc).**

mysql> SELECT [col1],[col2] FROM [table name] ORDER BY [col2] DESC;

# **Return number of rows.**

mysql> SELECT COUNT(\*) FROM [table name];

## **Sum column.**

mysql> SELECT SUM(\*) FROM [table name];

## **Join tables on common columns.**

mysql> select lookup.illustrationid, lookup.personid,person.birthday from lookup left join person on lookup.personid=person.personid=statement to join birthday in person table with primary illustration id;

## **Creating a new user. Login as root. Switch to the MySQL db. Make the user. Update privs.**

# mysql -u root -p mysql> use mysql; mysql> INSERT INTO user (Host,User,Password) VALUES('%','username',PASSWORD('password')); mysql> flush privileges;

#### **Change a users password from unix shell.**

# [mysql dir]/bin/mysqladmin -u username -h hostname.blah.org -p password 'new-password'

## **Change a users password from MySQL prompt. Login as root. Set the password. Update privs.**

# mysql -u root -p mysql> SET PASSWORD FOR 'user'@'hostname' = PASSWORD('passwordhere'); mysql> flush privileges;

#### **Recover a MySQL root password. Stop the MySQL server process. Start again with no grant tables. Login to MySQL as root. Set new password. Exit MySQL and restart MySQL server.**

# /etc/init.d/mysql stop # mysqld\_safe --skip-grant-tables & # mysql -u root mysql> use mysql; mysql> update user set password=PASSWORD("newrootpassword") where User='root'; mysql> flush privileges; mysql> quit # /etc/init.d/mysql stop # /etc/init.d/mysql start

#### **Set a root password if there is on root password.**

# mysqladmin -u root password newpassword

#### **Update a root password.**

# mysqladmin -u root -p oldpassword newpassword

**Allow the user "bob" to connect to the server from localhost using the password "passwd". Login as root.**

## **Switch to the MySQL db. Give privs. Update privs.**

# mysql -u root -p mysql> use mysql; mysql> grant usage on \*.\* to bob@localhost identified by 'passwd'; mysql> flush privileges;

## **Give user privilages for a db. Login as root. Switch to the MySQL db. Grant privs. Update privs.**

# mysql -u root -p mysql> use mysql; mysql> INSERT INTO db (Host,Db,User,Select\_priv,Insert\_priv,Update\_priv,Delete\_priv,Create\_priv,Drop\_priv) VALUES ('%','databasename','username','Y','Y','Y','Y','Y','N'); mysql> flush privileges;

or

mysql> grant all privileges on databasename.\* to username@localhost; mysql> flush privileges;

## **To update info already in a table.**

mysql> UPDATE [table name] SET Select\_priv = 'Y',Insert\_priv = 'Y',Update\_priv = 'Y' where [field name] = 'user';

## **Delete a row(s) from a table.**

mysql> DELETE from [table name] where [field name] = 'whatever';

## **Update database permissions/privilages.**

mysql> flush privileges;

#### **Delete a column.**

mysql> alter table [table name] drop column [column name];

## **Add a new column to db.**

mysql> alter table [table name] add column [new column name] varchar (20);

## **Change column name.**

mysql> alter table [table name] change [old column name] [new column name] varchar (50);

#### **Make a unique column so you get no dupes.**

mysql> alter table [table name] add unique ([column name]);

## **Make a column bigger.**

mysql> alter table [table name] modify [column name] VARCHAR(3);

## **Delete unique from table.**

mysql> alter table [table name] drop index [colmn name];

## **Load a CSV file into a table.**

mysql> LOAD DATA INFILE '/tmp/filename.csv' replace INTO TABLE [table name] FIELDS TERMINATED BY ',' LINES TERMINATED BY '\n' (field1,field2,field3);

## **Dump all databases for backup. Backup file is sql commands to recreate all db's.**

# [mysql dir]/bin/mysqldump -u root -ppassword --opt >/tmp/alldatabases.sql

#### **Dump one database for backup.**

# [mysql dir]/bin/mysqldump -u username -ppassword --databases databasename >/tmp/databasename.sql

#### **Dump a table from a database.**

# [mysql dir]/bin/mysqldump -c -u username -ppassword databasename tablename > /tmp/databasename.tablename.sql

#### **Restore database (or database table) from backup.**

# [mysql dir]/bin/mysql -u username -ppassword databasename < /tmp/databasename.sql

#### **Create Table Example 1.**

mysql> CREATE TABLE [table name] (firstname VARCHAR(20), middleinitial VARCHAR(3), lastname VARCHAR(35),suffix VARCHAR(3),officeid VARCHAR(10),userid VARCHAR(15),username VARCHAR(8),email VARCHAR(35),phone VARCHAR(25), groups VARCHAR(15),datestamp DATE, timestamp time, pgpemail VARCHAR(255));

#### **Create Table Example 2.**

mysql> create table [table name] (personid int(50) not null auto\_increment primary key,firstname varchar(35),middlename varchar(50),lastnamevarchar(50) default 'bato');

#### **MYSQL Statements and clauses**

ALTER DATABASE

ALTER TABLE

ALTER VIEW

ANALYZE TABLE

BACKUP TABLE

CACHE INDEX

CHANGE MASTER TO

CHECK TABLE

CHECKSUM TABLE

COMMIT

CREATE DATABASE

CREATE INDEX

CREATE TABLE

CREATE VIEW

DELETE

DESCRIBE

DO

DROP DATABASE

DROP INDEX

DROP TABLE

DROP USER

DROP VIEW

EXPLAIN

FLUSH

GRANT

HANDLER

INSERT

JOIN

KILL

LOAD DATA FROM MASTER

LOAD DATA INFILE

LOAD INDEX INTO CACHE

LOAD TABLE...FROM MASTER

LOCK TABLES

OPTIMIZE TABLE

PURGE MASTER LOGS

RENAME TABLE

REPAIR TABLE

REPLACE

RESET

RESET MASTER

RESET SLAVE

RESTORE TABLE

REVOKE

ROLLBACK

ROLLBACK TO SAVEPOINT

SAVEPOINT

SELECT

SET

SET PASSWORD

SET SQL\_LOG\_BIN

SET TRANSACTION

SHOW BINLOG EVENTS

SHOW CHARACTER SET

SHOW COLLATION

SHOW COLUMNS

SHOW CREATE DATABASE

SHOW CREATE TABLE

SHOW CREATE VIEW

SHOW DATABASES

SHOW ENGINES

SHOW ERRORS

SHOW GRANTS

SHOW INDEX

SHOW INNODB STATUS

SHOW LOGS

SHOW MASTER LOGS

SHOW MASTER STATUS

SHOW PRIVILEGES

SHOW PROCESSLIST

SHOW SLAVE HOSTS

SHOW SLAVE STATUS

SHOW STATUS

SHOW TABLE STATUS

SHOW TABLES

SHOW VARIABLES

SHOW WARNINGS

START SLAVE

START TRANSACTION

STOP SLAVE

TRUNCATE TABLE

UNION

UNLOCK TABLES

USE

#### **String Functions**

AES\_DECRYPT

AES\_ENCRYPT

ASCII

BIN

BINARY

BIT\_LENGTH

CHAR

CHAR\_LENGTH

CHARACTER\_LENGTH

COMPRESS

CONCAT

CONCAT\_WS

CONV

DECODE

DES\_DECRYPT

DES\_ENCRYPT

ELT

ENCODE

ENCRYPT

EXPORT\_SET

FIELD

FIND\_IN\_SET

HEX

INET\_ATON

INET\_NTOA

INSERT

INSTR

LCASE

LEFT

LENGTH

LOAD\_FILE

LOCATE

LOWER

LPAD

LTRIM

MAKE\_SET

MATCH AGAINST

MD5

MID

OCT

OCTET\_LENGTH

OLD\_PASSWORD

ORD

PASSWORD

POSITION

QUOTE

REPEAT

REPLACE

REVERSE

RIGHT

RPAD

RTRIM

SHA

SHA1

SOUNDEX

SPACE

STRCMP

#### SUBSTRING

#### SUBSTRING\_INDEX

TRIM

UCASE

#### UNCOMPRESS

UNCOMPRESSED\_LENGTH

UNHEX

UPPER

## **Date and Time Functions**

ADDDATE

ADDTIME

CONVERT\_TZ

CURDATE

CURRENT\_DATE

CURRENT\_TIME

CURRENT\_TIMESTAMP

CURTIME

DATE

DATE\_ADD

DATE\_FORMAT

DATE\_SUB

DATEDIFF

DAY

DAYNAME

DAYOFMONTH

DAYOFWEEK

DAYOFYEAR

EXTRACT

FROM\_DAYS

FROM\_UNIXTIME

GET\_FORMAT

HOUR

LAST\_DAY

LOCALTIME

LOCALTIMESTAMP

MAKEDATE

MAKETIME

MICROSECOND

MINUTE

MONTH

MONTHNAME

NOW

PERIOD\_ADD

PERIOD\_DIFF

QUARTER

SEC\_TO\_TIME

SECOND

STR\_TO\_DATE

SUBDATE

SUBTIME

SYSDATE

TIME

TIMEDIFF

TIMESTAMP

TIMESTAMPDIFF

TIMESTAMPADD

TIME\_FORMAT

TIME\_TO\_SEC

TO\_DAYS

UNIX\_TIMESTAMP

UTC\_DATE

UTC\_TIME

UTC\_TIMESTAMP

WEEK

WEEKDAY

WEEKOFYEAR

YEAR

YEARWEEK

## **Mathematical and Aggregate Functions**

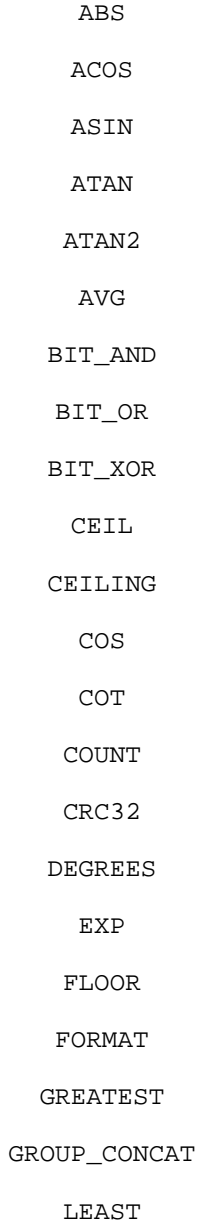

LN

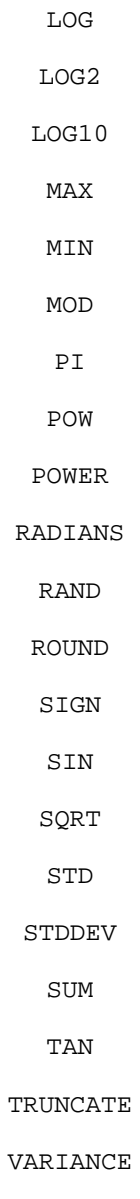

# **Flow Control Functions**

CASE

IF

IFNULL

#### NULLIF

# **Command-Line Utilities**

comp\_err

isamchk

make\_binary\_distribution

msql2mysql

my\_print\_defaults

myisamchk

myisamlog

myisampack

mysqlaccess

mysqladmin

mysqlbinlog

mysqlbug

mysqlcheck

mysqldump

mysqldumpslow

mysqlhotcopy

mysqlimport

mysqlshow

perror

## **Perl API - using functions and methods built into the Perl DBI with MySQL**

available\_drivers

begin\_work

bind\_col

bind\_columns

bind\_param

bind\_param\_array

bind\_param\_inout

can

clone

column\_info

commit

connect

connect\_cached

data\_sources

disconnect

do

dump\_results

err

errstr

execute

execute\_array

execute\_for\_fetch

fetch

fetchall\_arrayref

fetchall\_hashref

fetchrow\_array

fetchrow\_arrayref

fetchrow\_hashref

finish

foreign\_key\_info

func

get\_info

installed\_versions

last\_insert\_id

looks\_like\_number

neat

neat\_list

parse\_dsn

parse\_trace\_flag

parse\_trace\_flags

ping

prepare

prepare\_cached

primary\_key

primary\_key\_info

quote

quote\_identifier

rollback

rows

- selectall\_arrayref
- selectall\_hashref
- selectcol\_arrayref
	- selectrow\_array
- selectrow\_arrayref
- selectrow\_hashref
	- set\_err
	- state
	- table\_info
	- table\_info\_all
		- tables
		- trace
		- trace\_msg
		- type\_info
	- type\_info\_all
- Attributes for Handles

#### **PHP API - using functions built into PHP with MySQL**

mysql\_affected\_rows mysql\_change\_user mysql\_client\_encoding mysql\_close mysql\_connect mysql\_create\_db mysql\_data\_seek mysql\_db\_name mysql\_db\_query mysql\_drop\_db mysql\_errno mysql\_error mysql\_escape\_string mysql\_fetch\_array mysql\_fetch\_assoc

- mysql\_fetch\_field
- mysql\_fetch\_lengths
- mysql\_fetch\_object
- mysql\_fetch\_row
- mysql\_field\_flags
- mysql\_field\_len
- mysql\_field\_name
- mysql\_field\_seek
- mysql\_field\_table
- mysql\_field\_type
- mysql\_free\_result
- mysql\_get\_client\_info
- mysql\_get\_host\_info
- mysql\_get\_proto\_info
- mysql\_get\_server\_info
	- mysql\_info
	- mysql\_insert\_id
	- mysql\_list\_dbs
	- mysql\_list\_fields
- mysql\_list\_processes
	- mysql\_list\_tables
	- mysql\_num\_fields
	- mysql\_num\_rows
	- mysql\_pconnect
		- mysql\_ping
		- mysql\_query
- mysql\_real\_escape\_string
	- mysql\_result
	- mysql\_select\_db
		- mysql\_stat
	- mysql\_tablename
	- mysql\_thread\_id
	- mysql\_unbuffered\_query

# **Ads by Google** MySQL MySQL Database Software Create MySQL Query MySQL Add User SSH

Del.icio.us! | Digg Me! | Reddit!

## **Related stories**

- Fixing MySQL crashed tables
- Connecting Openoffice.org's Writer and MySQL on Debian GNU/Linux
- SQLite commands and general usage
- Install of Apache, PHP, SSL, MySQL in linux

Search Site

**RSS Feed M** About

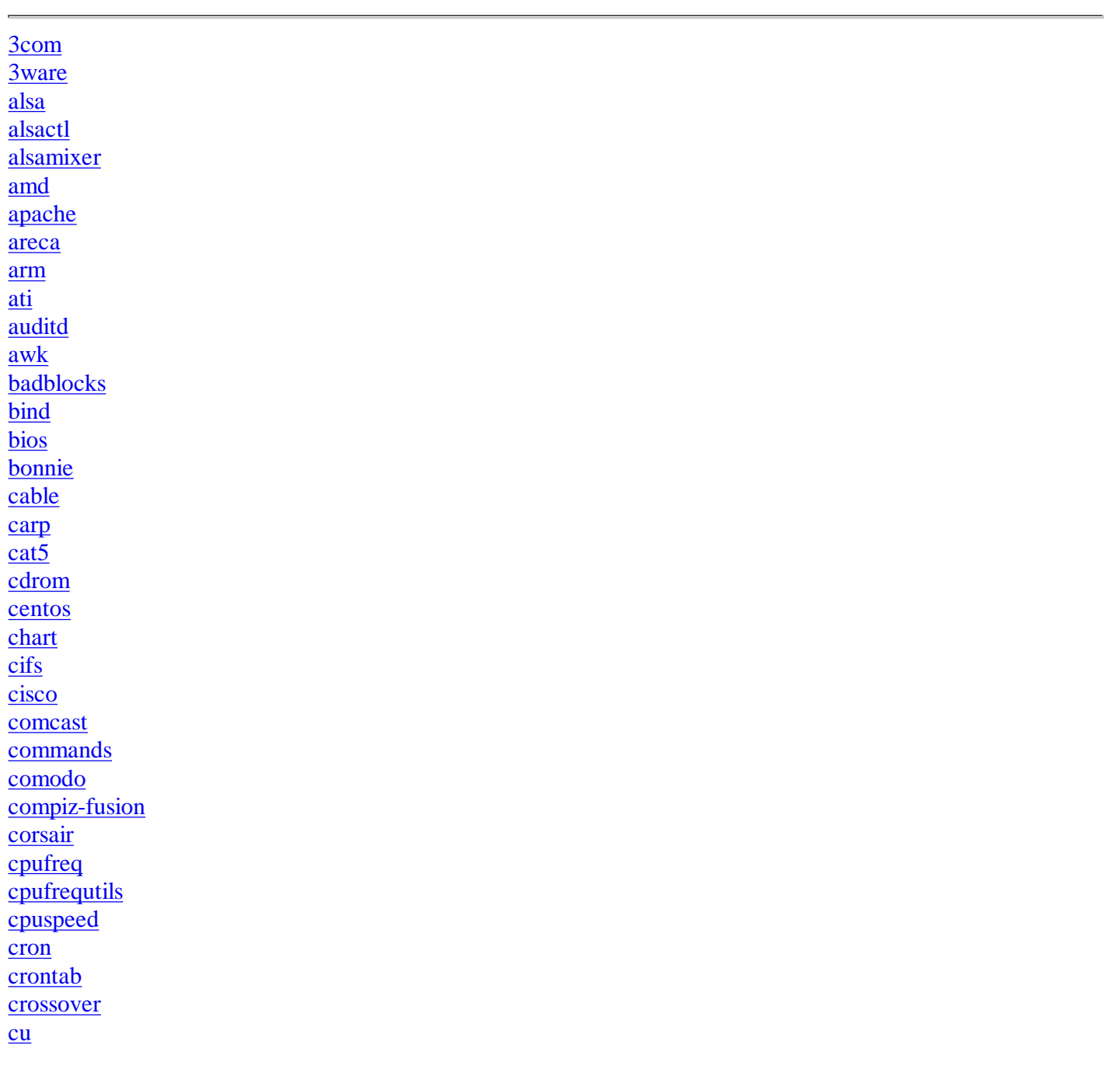

cups cvs database dbus dd dd\_rescue ddclient debian decimal dhclient dhcp diagnostic diskexplorer disks dns dos dovecot **dsniff** dvdauthor e-mail editor emerald ethernet ext3  $fat32$ fedora fetchmail fiber filesystems firefox firewall flexlm floppy flowtools fonts format ftp gdm gnome greylisting growisofs grub harddrive hba hex hfsc html http idl ie  $\frac{1}{\text{intel}}$ ios

ipmi iptables irix javascript kde kernel kmail kprinter krecord kubuntu ldap linux logfile maradns matlab memory mencoder mhdd mkinitrd mkisofs moinmoin motherboard mouse movemail mplayer multitail mutt myodbc mysql mythtv nagios nameserver netflow nic ntfs ntp nvidia odbc openbsd openntpd openoffice openssh openssl opteron parted partimage patch perl pf pfflowd pfsync photorec

php pop3 pop3s ports postfix power procmail proftpd proxy putty pxe python qemu r-studio raid recovery router rpc rsync samba schedule scsi seagate seatools sed sendmail sgi shell siw smtp snort solaris soundcard spam spamd sql sqlite squid ssh ssh.com ssl subnet subversion sun supermicro switches symbols syslinux systemrescuecd t1 tcpip tcpwrappers

telnet terminal testdisk tftp thttpd thunderbird timezone tools tr trac tuning tunnel  $\overline{vi}$ wget wiki windows windowsxp wireless wpa\_supplicant  $\underline{\mathbf{X}}$ xauth xfree86 xfs xinearama xmms zdump zic zlib